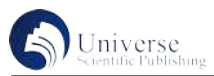

## 数据分析课程教学中存在问题和浅析

李志刚

武汉软件工程职业学院 湖北武汉 430079

【摘 要】数据分析存在的问题有:python基础没有学好,三维数组置换难以理解,随机数掌握不好,不会对数据进行可视 化,针对这些问题笔者给出了解决方案。

【关键词】转置、随机数、可视化

## **Existing Problems and Brief Analysis in the Curriculum Teaching of Data Analysis Zhigang Li**

Wuhan Software Engineering Vocational College, Wuhan City, Hubei Province 430079

**Abstract:** The problems existing in data analysis are: the python foundation is not learned well, the 3 d array replacement is difficult to understand, the random number is not good, the data will not be visualized, the author gives a solution to these problems.

**Key words:** transpose, random number, visualization

人工智能专业的学生学习数据分析会有如下问题:

第一: python程序设计学得不好, 对循环、列表、 元组等知识掌握很差,特别是需要重点掌握的切片。

第二:数组的转置掌握较差,特别是三维数组转置, 因为空间想像力不够,不知道三维是如何变化的。

第三:对随机数的使用不理解,不知道随机数在生 活中有什么应用,不知道什么时候用 rand(), 什么时候用 randn(),什么时候用 randint()。

第四:对异常值的处理方法不理解,不知道如何找 到异常值,找到异常值方法的适用范围,异常值一定是 不合理的值吗?

第五:对数据可视化不理解,不明白为什么要划分 子图,不知道什么时候用直方图、条形图、水平条形图、 折线图、散点图、堆积区域图、饼状图和雷达图,也弄 不懂各种图中每个参数的意义。

第六:不明白什么是重采样,也不知道重采样的作 用,更不能理解滑动窗口有什么作用。

第七:对文本数据分析的过程不理解,不知道中文 和英文的分析有什么区别。

第八:对综合项目案例不知道该如何去分析

针对以上问题 ,有以下解决方案:

第一: 在学习数据分析之前, 花一周的时间给学生 复习 python程序设计的知识:包括顺序,选择,循环三 种结构,特别是多重循环;理解元组,列表之间的区别, 对于一维数组和多维数组的切片要重点复习。

第二: 对于二维数组的转换比较好理解, 就是行列

进行转换,比如三行四列的数组进行置换就可以得到四 行三列的数组。对于三维数组学生很难理解,可以这样 举例: 对于一个 2\*3\*4的三维数组, 数组里面的元素为1 到24,比如数字2,原来的位置的维度是 0,0,1;如果进 行转换后维度变成了 3\*4\*2,那么 2这个数字转换后的位 置的维度就变为 0,1,0。对于空间想像能力不够的同学来 说,这是一个比较容易理解的方法。还可以这样思考, 三维转换可以考虑为坐标辆的转换,比如是转换是的维 度为(1,2,0), 意思是原来的Y坐标值转化为X坐标, 原来 的 Z 坐标转化为 Y 坐标,原来的 X 坐标转换为 Z 坐标。

第三:随机数要根据实际情况来帮助学生理解。 rand()一般用于产生0-1的随机数,比如在游戏中怪物的 移动有四个方向,左上,右上,左下,右下。Rand()可以 产生0-1的随机数,如果产生的随机数在0-0.25之间,怪 物就向左上运动;如果随机数在0.25-0.5之间,怪物就 向右上运动;如果随机数在0.5到0.75之间,怪物就向左 下运动;如果随机数在0.75-1之间,怪物就向右下运动。 randn()是指产生平均数为0,方差为1的随机数,它产的 生的数据不会局限在在0-1的范围内。randint()可以产生 随机整数,可以用于验证码和斗地主发牌。对于验证码, 可以先把十个数字,26个大写字母和26个小写字母都放 在一个数组中,然后随机生成0-51的随机数,随机数作 为数组的下标,取到相应下标对应的数组元素,循环四次 就可以得到一个验证码。如果想在验证码中加入汉字,可 以考虑在数组中加入你想要的汉字即可。对于斗地主发牌 也是类似的,随机产生0-53的随机数,然后根据点数取

相应的牌,但存在一个问题,就是如何出现重复的牌该如 何处理?有三种方法,第一种就是每次产生的随机数放入 一个数组中,新产生的随机数和数组中的依次比较,如果 有一个相同就重新产生随机数,但这种方法在最后几个随 机数的时候会浪费大量时间,影响程度的效率,不太推荐 这种解决方法。第三种方法每次产生一个随机数,在数组 中取出这个随机数所对应的牌,然后把这张牌从数组中删 掉,下次就在新数组中重新随机,这样就能保持每次的牌 不重复。当然还有第三种方法:第一次是产生0-53的随 机数,取出相应数组的元素,与第一个元素进行交换;第 二次产生的是1-52的随机数,取出对应元素与第二元素 交换;第三次产生2-53的随机数,依次类推,就可以产 生不重复的随机数。

第四:异常值的检测主要包括基于拉依达原则和基 于箱形图检测,前者适合于符合正态分布的数据,比如 说学生的期中和期末考试成绩,正态分布的第一个参数 是平均值,第二个参数是方差,如果数据落在平均值减 去3倍的方差和平均值加上3倍的方差这个范围内, 那么 它就是正常值,否则就是异常值。而后者适合于所有数 据,比如说餐饮的菜价,每个区的经济数据。检测可以 找出异常值,但异常值不一定是不合理的,要根据实际 情况来讨论。如某个区是经济特区,经济数据远超其它 区,从箱形图来看它是异常数据,但也是合理的。

第五:数据可视化主要是为了将数据以图表化的形 式呈现出来,在一个图表中有时候会需要包括多个图, 如果把多个图都画在一起会显示得很杂乱,这时候就需 要用到子图,经如可以分成 3\*3的子图,就可以选择合 适的位置画图形,如果对划分的子图不满意,后面可以 把子图修改为 3\*1。常见图表包括折线图、直方图、水平 柱状图、堆积区域图、饼状图和雷达图。直方图可以表 示不同数据的差异,比如同一个班的数学成绩分布,落 在各个分数段的人数可以画一个直方图,可以很清楚的 看出在各个分线段分数的人数的差值,它的第一个参数 代表数据源,第二个参数 bins代表产生的条柱个数,比 如高中数学按照十分一个分数段,可以分为 15个条柱。 折线图是用折线将各个数据点连在一起形成的,可以表 示同一数据不同时间的变化,比如可以表示一个学生在 不同学期的平均分的变化,它有两个参数,第一个参数 代表横坐标,第二个参数代表纵坐标,也可以只设置一 个参数代表纵坐标。饼图是把数据以扇形的方形显示, 可以表示一类数据占总体的比例,比如网民中各个年龄 段的人数百分比就可以考虑饼图,饼状图的第一个参数

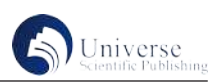

是数据源,第二个参数 explode 是饼状图的每一块离圆心 的距离,这个参数需要用数组的形式表示,如果饼状图 包括 8个扇形,那么这个数组中就需要定义 8个值,第三 个参数labels扇形对应的文本,第四个参数 autopct是百 分比的格式,一般是设置保留小数点后几位,第四个参 数 pctdistance是代表扇形对应的数值距圆心的距离和半 径的比值,它是一个相对值,第五个参数 shadow:表示是 否显示阴影,第六个参数labeldistance标签文本绘制位置 和半径的比值,第七个参数 startangle表示开始绘制的角 度,角度以逆时针来计算的,第八个参数表示 radius半 径。对于一个合理的饼状图来说,其中数据源,labels和 autopct这三个参数是必须的,不然就算能画出饼状图也 没有任何意义。条形图和直方图有点类似,不过它可以 表示多个数据的对比,比如旅游的时候可以对不同旅游 景点的面积和旅游的人数生成一个条形图。水平条形图 主要有两个参数,第一个参数表示纵坐标,第二个参数 代表横坐标,这和一般的条形图不一样,注意区别。在 水平条形图中有时候需要把每一块的数值都要显示出来, 这时候要使用 plt.text方法,这个方法的第一个参数是数 值的横坐标,第二个参数是数据的纵坐标,第三个参数 是显示的数值。散点图一般用于查看数据的分布情况, 第一个参数是横坐标,第二个参数是纵坐标。堆积区域 图一般有两个参数,第一个参数代表横坐标,一般用一 维数组, 第二个参数代表纵坐标, 一般用二维数组; 当 然也可以第一个参数代表横坐标,后面二三四个参数也 分别用一维数组代表纵坐标。画雷达图首先要对区域进 行划分,比如需要显示六科的成绩,就需要六块,然后 画雷达图,然后对雷达图进行填充;雷达图常见错误是 数据和划分的区域不一致,比如数据有五行六列,划一 共划分为六块,这时候就需要对数据进行转置然后就可 以画出雷达图。

第六:重采样包括升采样和降采样,降采样主要是 对时间颗粒变大,原来是每一天统计数据,现在改为每 一周或每一个月统计数据,比如知道一年中每一天的汽 车销售,现在要统计每一个月的销售量就需要用到升采 样,重采样在生活中很常见,因为很多时候去统计每一 天的销售量会发现波动太大,也没有办法得到有用的信 息,而看每一个月的信息差距就会非常明显。而升采样 是指时间颗粒变小,原来是一周统计一次数据,现在改 为一天统计一次数据,因为升采样面临着数据量不够的 问题,所以一般升采样是将一周的数据复制下来再分配 到一周的每一天,通过升采样得到的数据因为只是简单

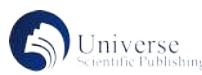

的复制所以会和实际的数据有一定的差距。滑动窗口是 为了统计一个时间段的数据,比如一个产品在打广告前 统计一个月的销售量,打完广告后也分别统计一个月的 销售量,可以看出一个打广告对产生销售量产生的影响 是否达到预期要求。

第七:文本数据分析首先要进行分词,因为英文是 写完一个单词空一格的,所以英文分词很简单,直接按空 格来进行分词的;而中文分词分为全模式和精确模式,其 中全模式会把所有可能的词全部输出,可能会出现有的字 重复使用,一个字既和前面的字组成词,也和后面的字组 成词,而精确模式不会出现重复的字,所以一般是采用精 确模式进行分词。然后是词性标注,对每一个词按照名 词,动词,形容词等进行标记。因为在英文中有的词有多 种表示方法,比如动词有一般现在时,一般过去时,现在 进行时三种不同的状态,所以需要进行词形归一化;在进 行词性归一化也有可能会出现问题,因为有的词既有可 能是某个动词的过去时,也有可能是一个名词,所以有 时候如果词形归一化没有还原,需要再加一个表示词性 的参数。做完词形归一后需要进行删除停用词操作,在 英文中会有the,this,that一类的词,在中文中会有这个和那 个的词,这类词删掉一般对分析的文本没有任何影响;对 停用词进行删除需要用到停用词表,英文停用词表比较简 单,可以直接使用,但中文停用词表一般都不太完美,需 要在使用的时候再添加一些用得比较多的停用词。然后我 们可以对文本的情感进行分析,比如评价一件衣服,一台 电脑,一本书的好坏;在评价的时候首先要找到代码情感 的词,比如说好,坏,烂一类的,还要找到一些程序副

词,比如相当,非常,比较一类的,然后对每个程度赋值 一个权重,如相当赋值为4,非常赋值为3,比较赋值为1; 对正向评价赋值为1,负向评价赋值为-1,然后用评价乘 以程度副词再进行相加,如果值为正数,则代表为正面评 价,如果值为负数,则代表负面评价,但进行文本情感判 断的时候遇到陌生词汇计算机又不认识,具有一定的局限 性。接着可以进行文本相似度的评价,首先要进行分词和 词形归一化的操作,然后把所有的词的词频按从高到底显 示出来,可以显示频率出现最高的100个单词。然后生成 两个文本的词频向量,意思就是这两个文本中是否出现这 100个单词,如果出现了在对应的位置显示1,如果没有 就显示0,最后两个计算词频向量之间的夹角,如果两个 向量的夹角比较小,则说明两个文本相似度比较高,如果 夹角比较大,则说明相似度比较低。最后还可以对文本进 行分类,比如说可以统计一个学生的名字的最后一个汉字 和学生性别之间的关系,如最后一个轩字,则他是男生是 概率是多少,是女生的概率又是多少。首先要进行训练, 看哪些字最能代表一个人的性别,一般来说可以考虑用 1000个来训练,再用1000个来测试,看准确率多少。

第八:对于综合项目分析,首先需要读取数据,因 为有些数据表的数据项是英文的,需要转换为中文的, 然后进行重复项的检测,如果有重复项,就把重复项删 掉,再进行空值的检测,空值的处理视情况而定,可以 删掉,也可以用平均值来填充空值。接着我们需要对数 据进行分组,最好通过不同的字段来进行分组。最后我 们要对分组的数据进行图表化,为了让数据的对比更加 强烈,我们需要用到折线图,柱状图,饼状图。

## 参考文献:

[1] 黑马程序员编著. Python数据分析及应用. 北京: 中国铁道出版社, 2019:216-218 [2] 黑马程序员. Python 数据预处理. 北京: 人民邮电出版社, 2021:48-50 [3] 黑马程序员. Python 数据可视化. 北京: 人民邮电出版社, 2021:45-46